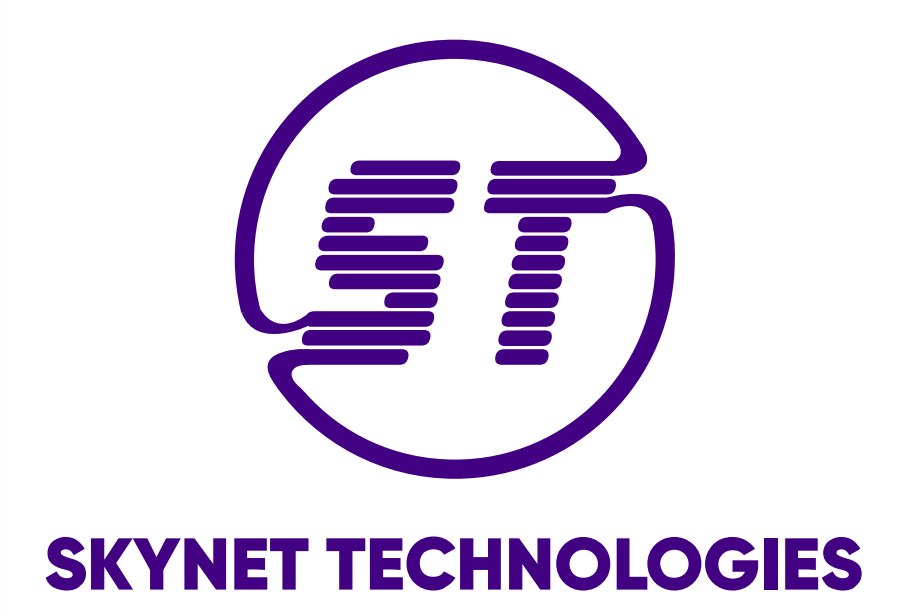

# **All in One Accessibility PRO**  Widget Usage and Functionality

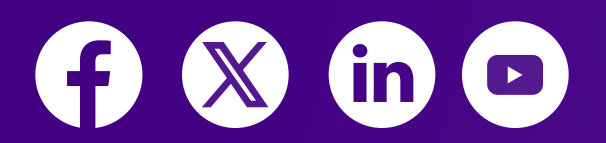

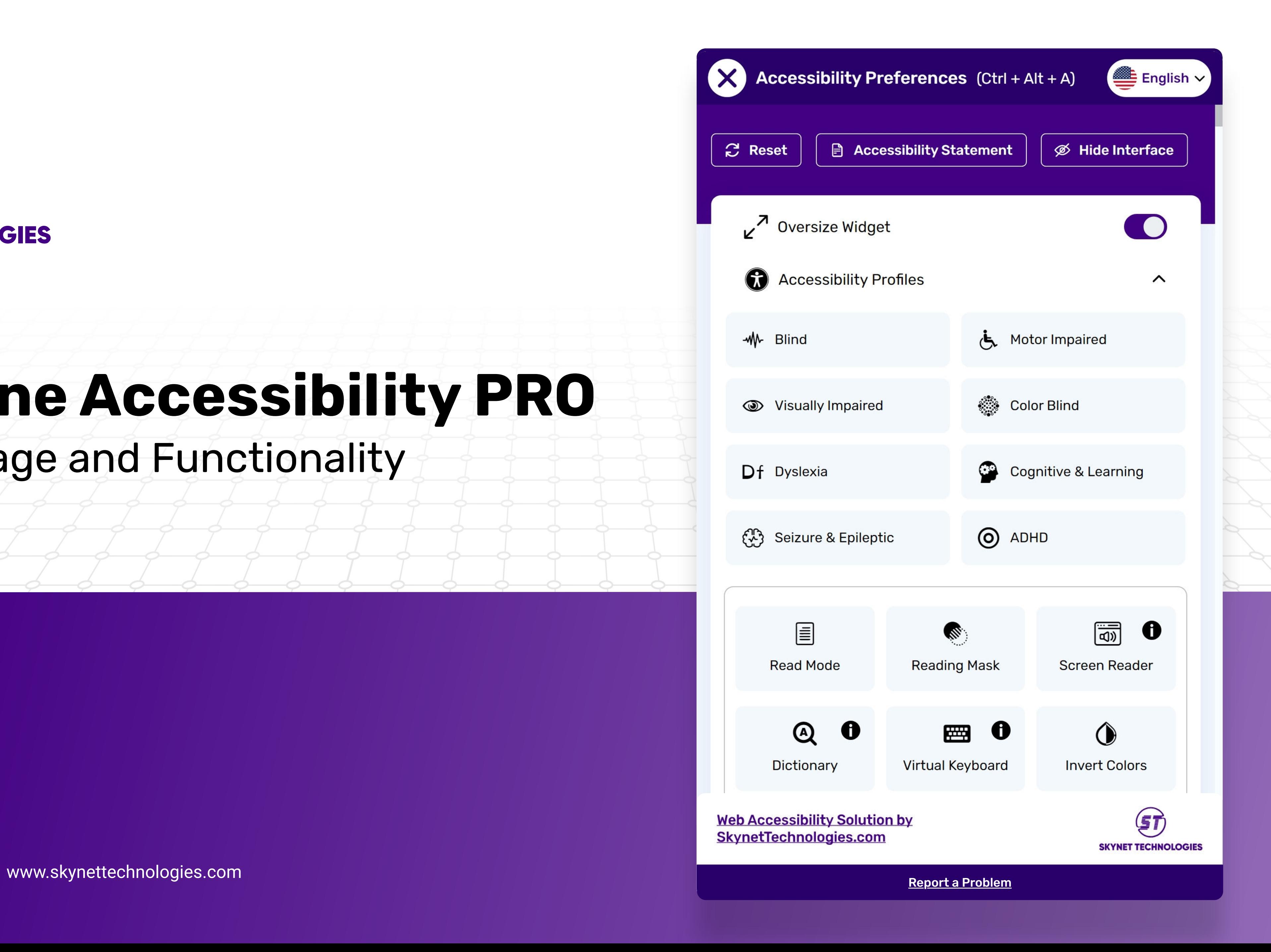

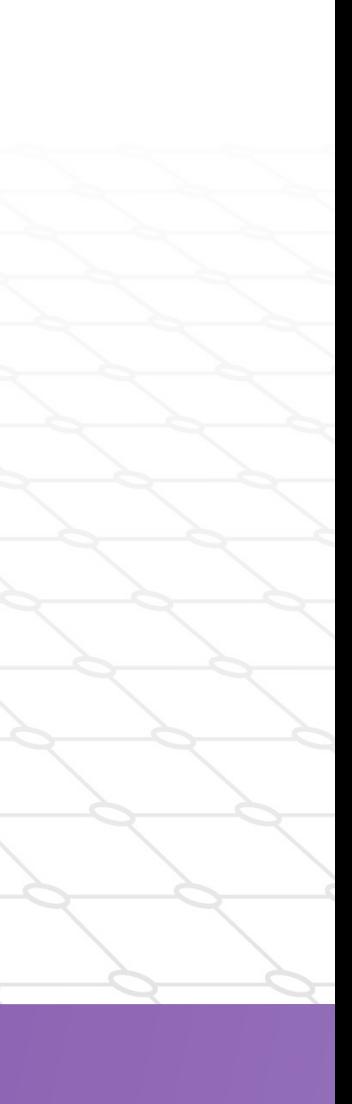

### BEGIN.

**ALCOHOL** 

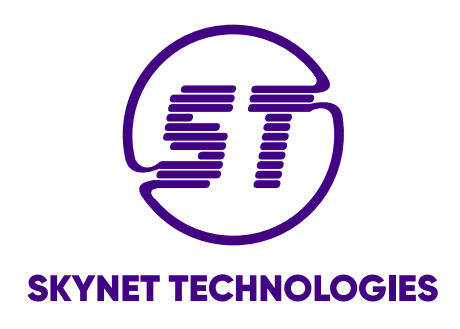

## **Table of Content**

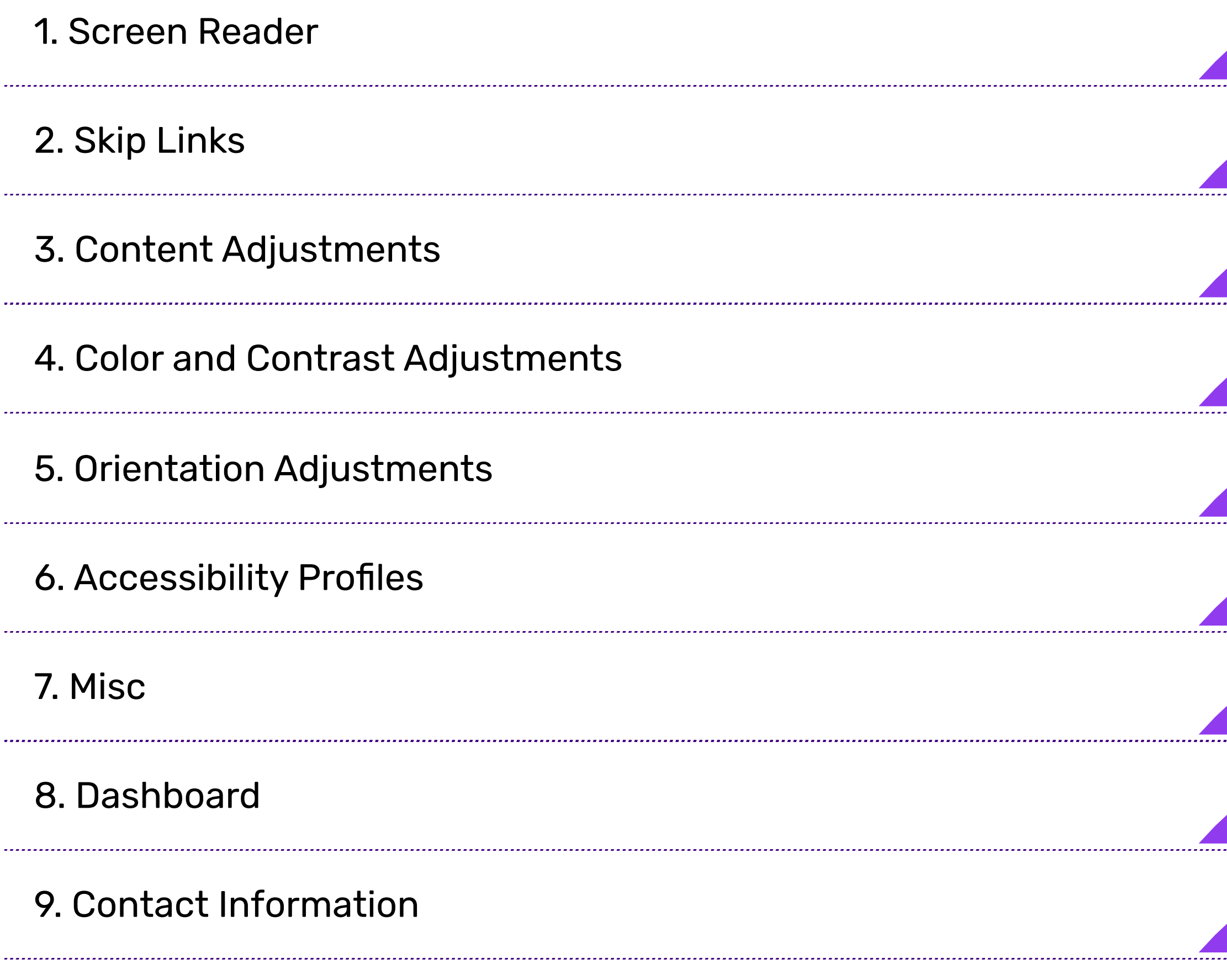

## <span id="page-2-0"></span>**Screen Reader**

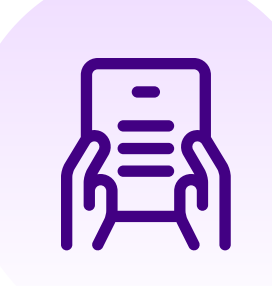

#### Reading Mask

The reading mask improves concentration on specific content. By putting up reading mask, it will highlight the page elements which are underneath the cursor.

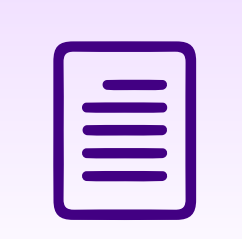

#### Read Mode

Puts a webpage in a text only, reading-focused mode.

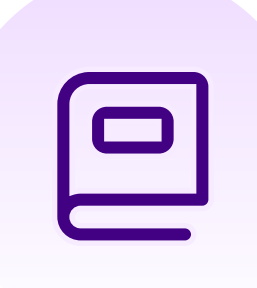

#### Reading Guide

By enabling reading guide feature, it will convert the cursor into a sharp contrast horizontal reading guideline which helps to reduce eye strain for users who are cognitive, visual, dyslexic, and Presbyopia disabilities.

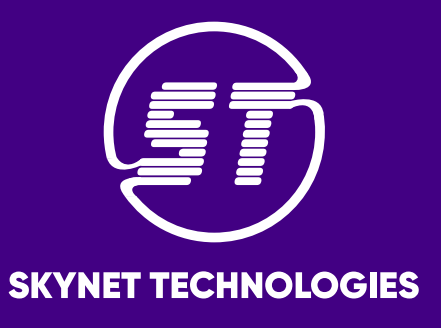

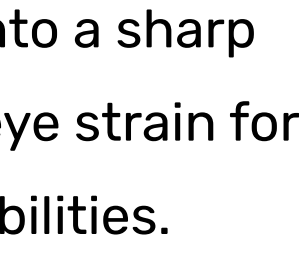

#### Read Page

Puts a webpage in a text only, reading-focused mode.

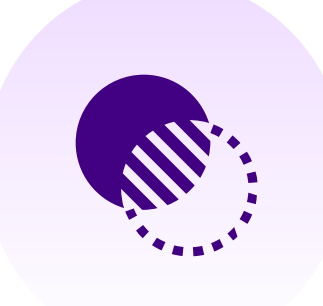

www.skynettechnologies.com

## **Skip Links**

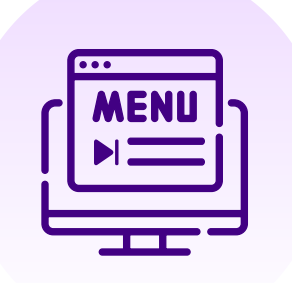

#### Skip to Menu

Puts a webpage in a text only, reading-focused mode.

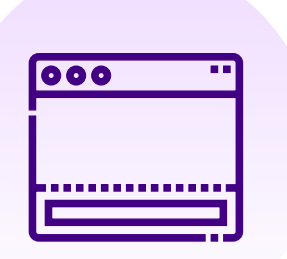

#### Skip to Footer

The reading mask improves concentration on specific content. By putting up reading mask, it will highlight the page elements which are underneath the cursor.

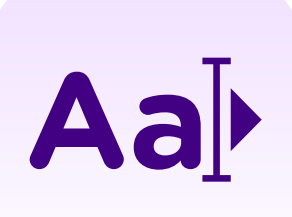

#### Skip to Content

Puts a webpage in a text only, reading-focused mode.

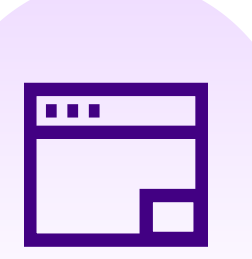

#### Open Accessibility Toolbar

By enabling reading guide feature, it will convert the cursor into a sharp contrast horizontal reading guideline which helps to reduce eye strain for users who are cognitive, visual, dyslexic, and Presbyopia disabilities.

<span id="page-3-0"></span>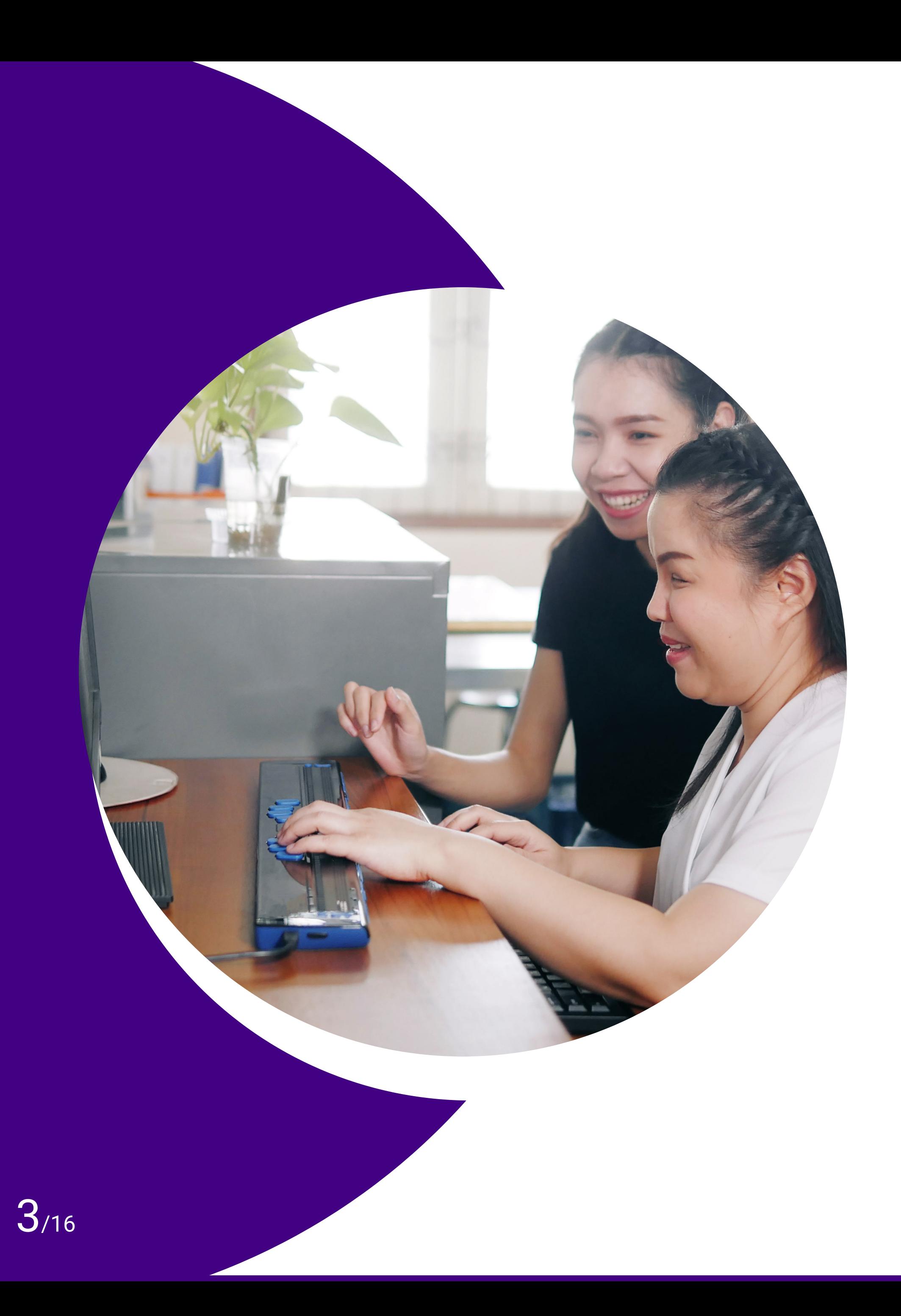

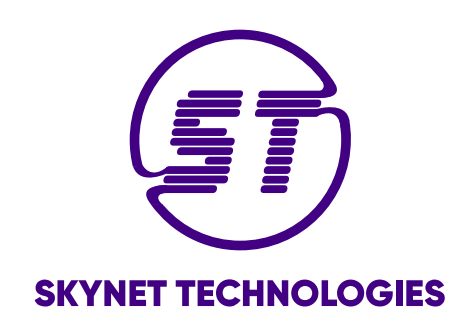

<span id="page-4-0"></span>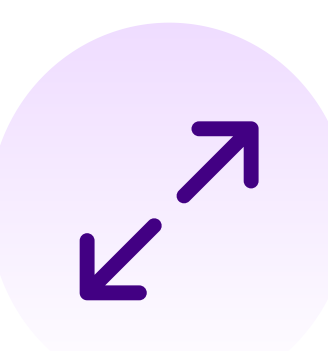

#### Content Scaling

It allows users to scale visual content including images, text, graphs, illustrations, etc. to zoom in and zoom out.

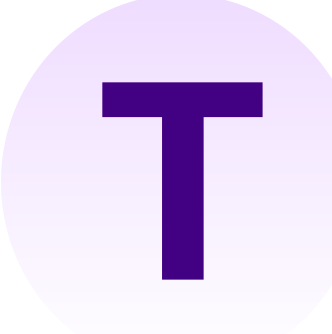

#### Dyslexia Fonts

Dyslexia Friendly Font enhances readability for those with dyslexia and provides an easier and more fluid reading experience that is tailored to site visitors with dyslexia.

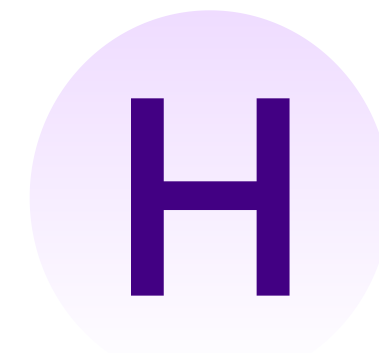

Df

#### Readable Fonts

By clicking on this, it will replace any fancy fonts with simple readable fonts.

#### Highlight Title

It will highlight the titles and help users and assistive technology to understand the structure of the page and its components.

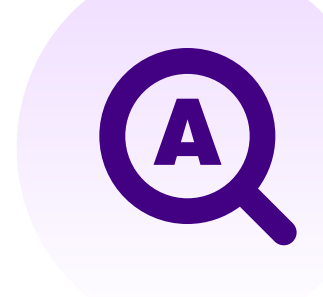

#### **Text Magnifier**

#### Highlight Links

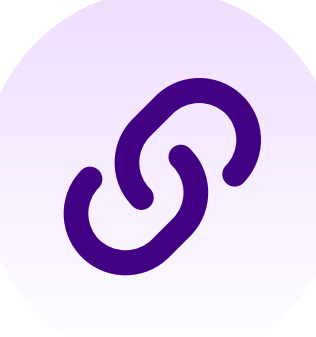

It focuses on links, buttons, and other action elements in high contrast colors which are easy to recognize. Also, highlights clickable components for better and easier website usability and accessibility.

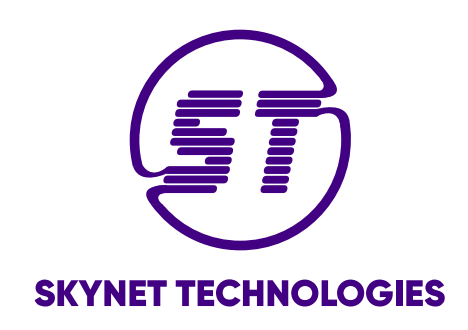

Text Magnifier works as a virtual magnifying glass which allows to enlarge the selected text area.

## **Content Adjustments**

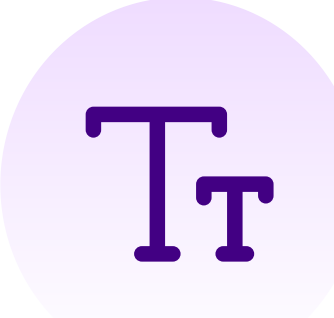

#### Adjust Font Sizing

Get more comfortable spacing for all on-site text with Adjust Line Height option.

#### Align Center

For more personalized and accessible experience,

it will allow to change the alignment of the text at center.

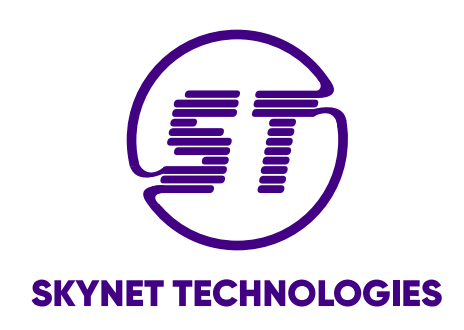

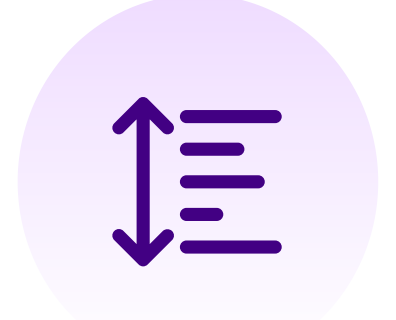

### Align Left

For more personalized and accessible experience, it will allow to change the alignment of the text at left.

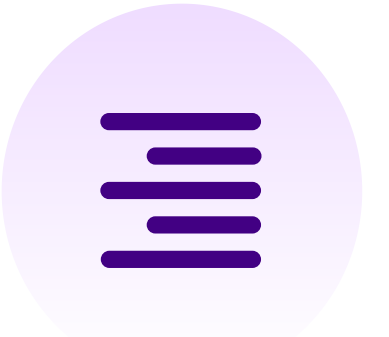

### Line Height

For more personalized and accessible experience, it will allow to change the alignment of the text at center.

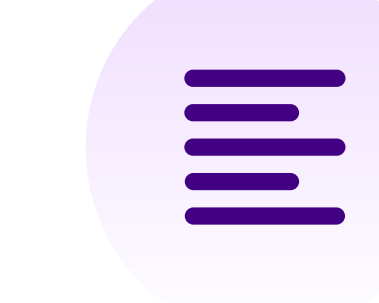

### Adjust Letter Spacing

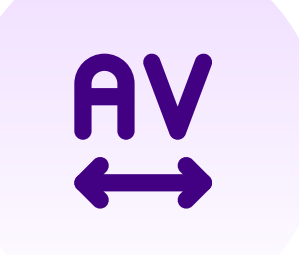

Text and line spacing can be modified, thus, dyslexic, and visually impaired users get benefit. All in One Accessibility offers a significant level of adjustment for a readable and personalized experience.

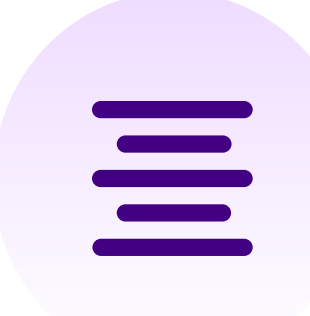

### Align Right

For more personalized and accessible experience, it will allow to change the alignment of the text at center.

# <span id="page-6-0"></span>**Color and Contrast Adjustments**

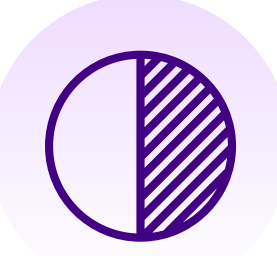

#### High Contrast

Increase the contrast of all website elements with a High Contrast color theme. It will sharply contrast all elements, texts, buttons, and form fields with one click.

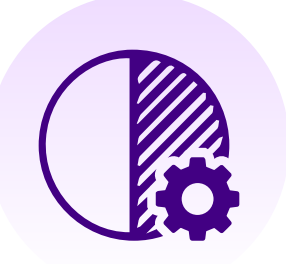

#### Smart Contrast

With the "Smart Contrast" feature, your website's colors will meet ADA compliance standards, significantly enhancing the visibility of your content.

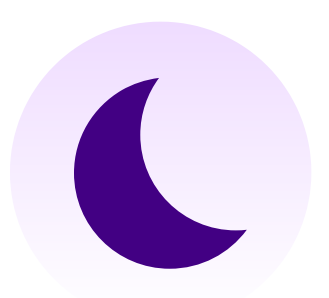

#### Dark Contrast

Increase the contrast of all website elements with a Dark Contrast color theme. It will dark contrast all elements, texts, buttons, and form fields with one click.

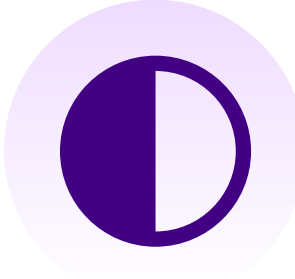

#### Monochrome

Transform the website to a monochrome color scheme (black, white and grey); so, the people with color blindness can easily access the website content.

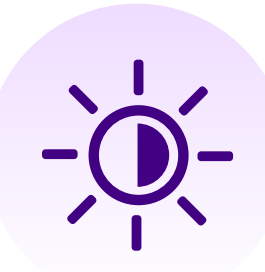

#### Light Contrast

Set up light contrast of all website elements with a Light contrast color theme. It will low contrast all elements, texts, buttons, and form fields with one click.

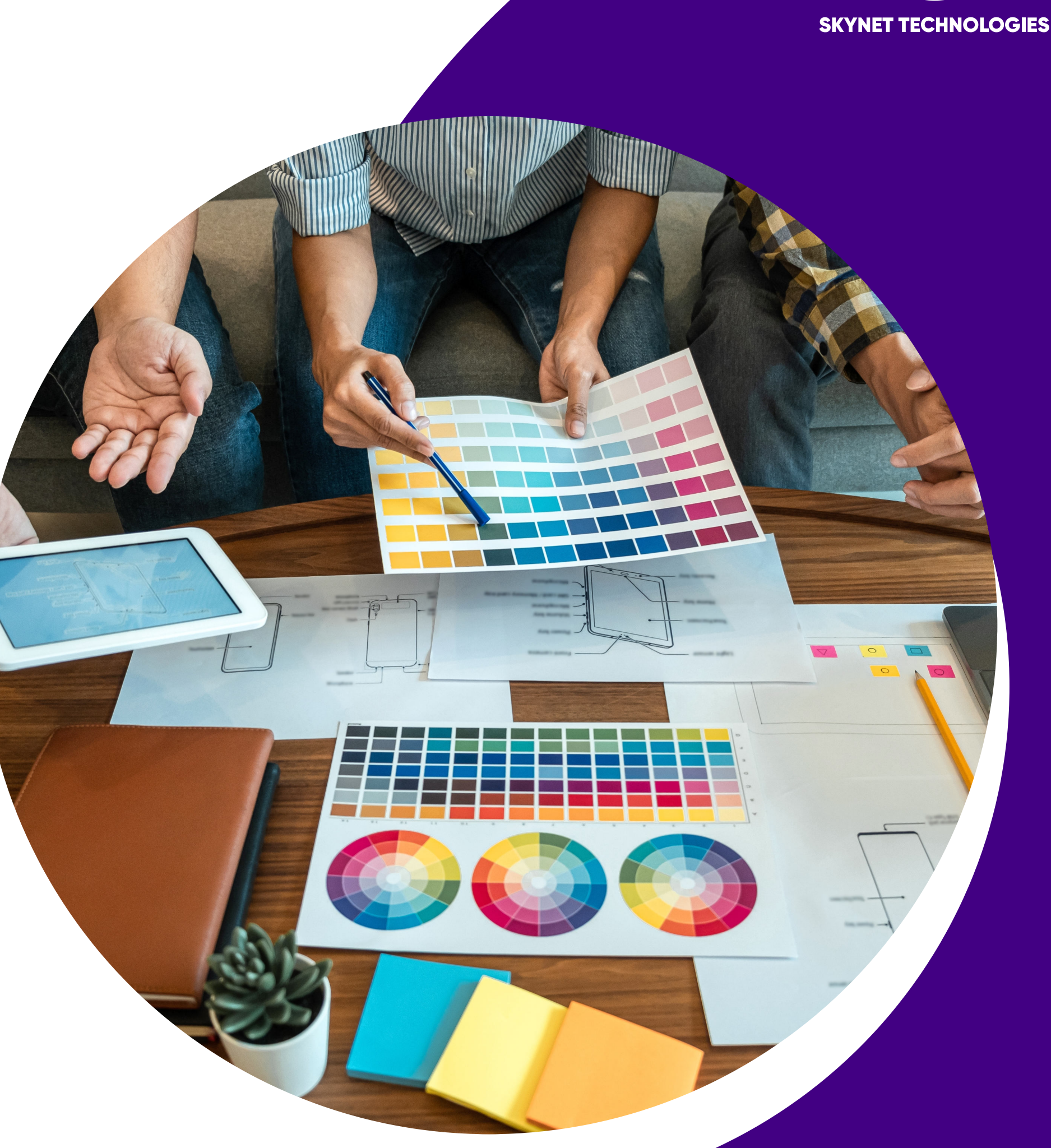

www.skynettechnologies.com

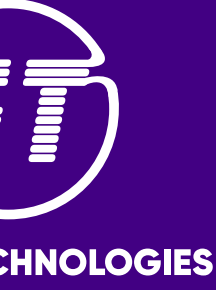

#### High Saturation

Select these High Saturation option to set the intensity of website colors to high.

#### Low Saturation

Select these Low Saturation options to set the intensity of website colors to low.

#### Invert Colors

Complete color inversion for all site components, provide enormous color depth, which makes texts easier to read for color blind and visually impaired people by reducing the eye strain.

#### Adjust Text Color

Text Colorization allows to change the text color of all the elements from the provided colors.

#### Adjust Title Color

Title Colorization allows to change the title color of all the elements from provided colors.

#### Adjust Background Color

Background Colorization allows to change the background color of all the elements from the provided colors.

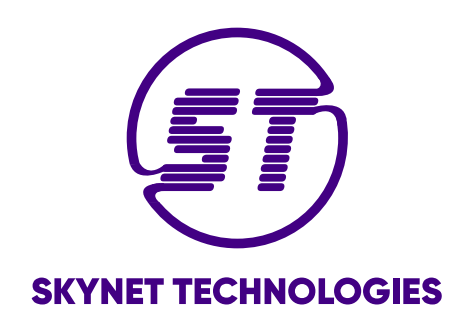

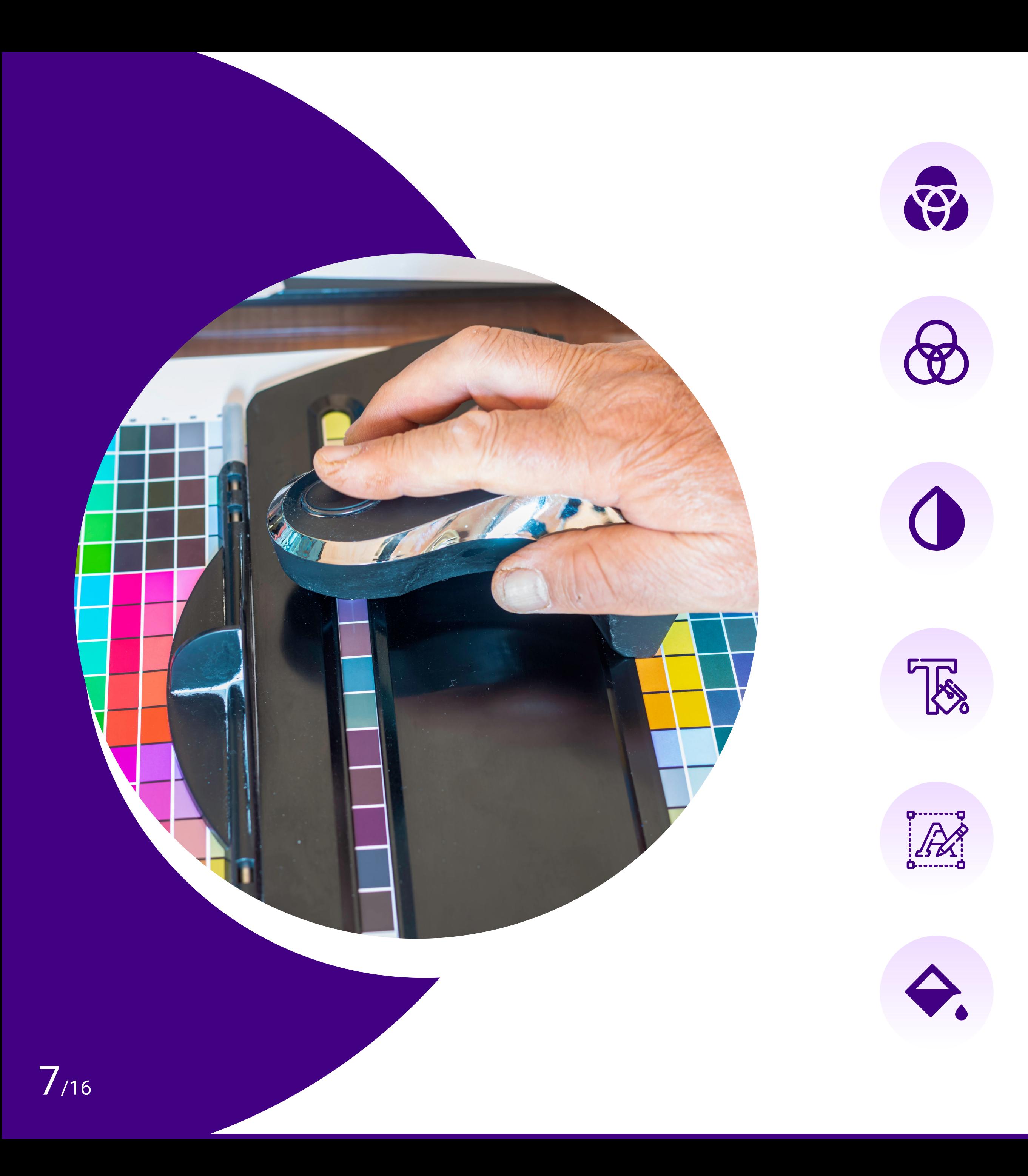

# **Orientation Adjustments**

<span id="page-8-0"></span>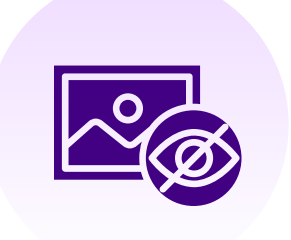

#### Mute Sounds

It allows you to mute the sounds from the website.

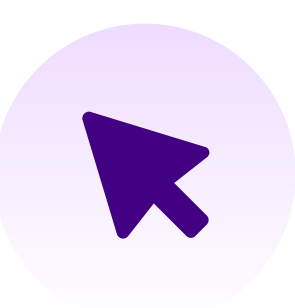

#### Hide Images

By enabling this feature, it will hide all images of site and displays the text only

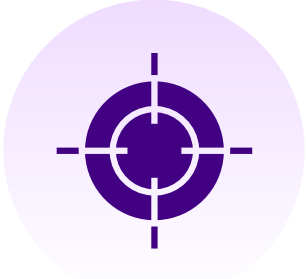

### Highlight Focus

It will highlight focused elements when any user tries to navigate any pages using keyboard.

#### Big Black Cursor

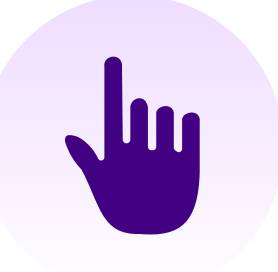

It enhances the cursor size significantly to make sure that the pointer always stays in sight. Moreover, the bigger cursor allows the faster and more accessible navigation through tabs, form elements, and hyperlinks.

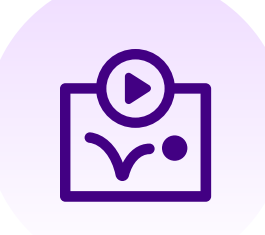

#### Stop Animation

It helps in pausing the content that moves or auto-updates. Moreover, stops content blinking, flashing, and animations that can trigger seizures.

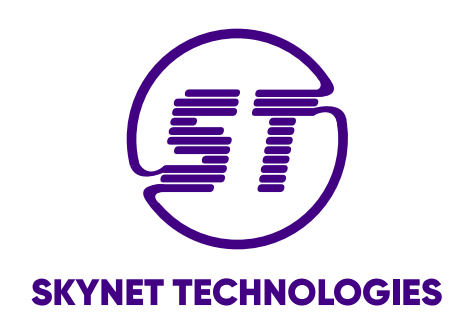

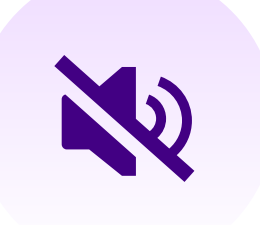

#### Highlight Hover

It allows to keep users' attention by highlighting the area where user is hovering.

### Big White Cursor

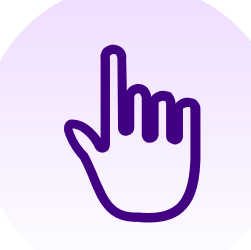

It enhances the cursor size significantly to make sure that the pointer always stays in sight. Moreover, the bigger cursor allows the faster and more accessible navigation through tabs, form elements, and hyperlinks.

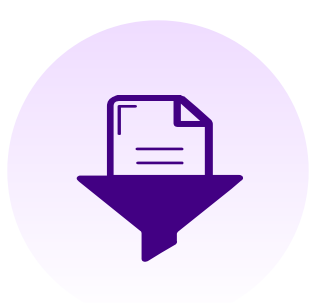

#### Filter Content

Quickly reveal page headings, landmarks and links in a clear, structured, easily navigable and accessible manner. It helps users to find the content they want faster.

# <span id="page-9-0"></span>**Accessibility Profiles**

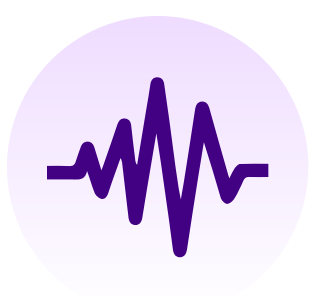

#### Blind

Blind Profile allows your website visitors to access the website using screen reader and keyboard navigation.

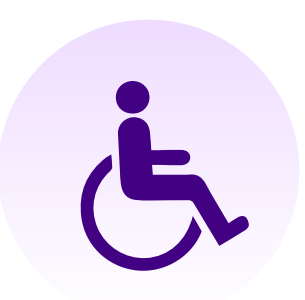

#### Motor Impaired

Users with Motor Impairment have difficulties to access websites with mouse and keyboard. This profile provides options that can make site navigation much less complicated.

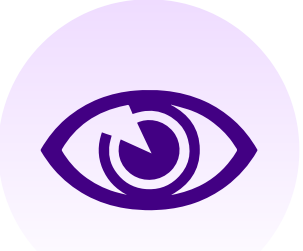

Someone who has partial vision loss or has difficulties in reading. This profile provides suggestions that can be helpful for a variety of conditions.

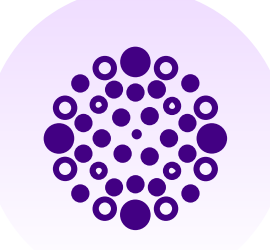

Individuals with color blindness see colors differently than most people. The available group of features provides relevant suggestions.

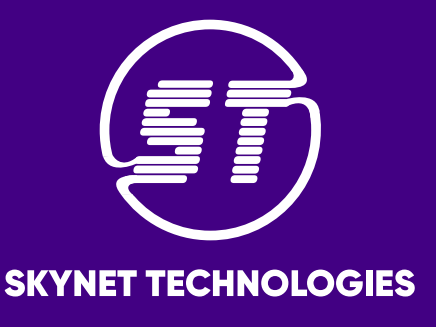

#### Visually Impaired

#### Color Blind

www.skynettechnologies.com

Dyslexia is a learning disorder that involves difficulty reading due to problems identifying speech sounds and learning how they relate to letters and words. This profile provides customization options that can improve reading comprehension and fluency.

Cognitive impairments and learning disabilities can have a profound effect on reading comprehension. Improve reading experience and help viewers to identify relevant information by selecting this profile.

#### Cognitive & Learning

#### Seizure & Epileptic

Flashing page elements, animations and videos can sometimes trigger seizures in people with epilepsy and similar conditions. This profile provides a way to pause animations and other helpful customizations.

#### ADHD

By selecting this profile, it help visitors to stay focused as they move through a webpage. The recommendations included in this profile may help alleviate distractions to improve reading comprehension.

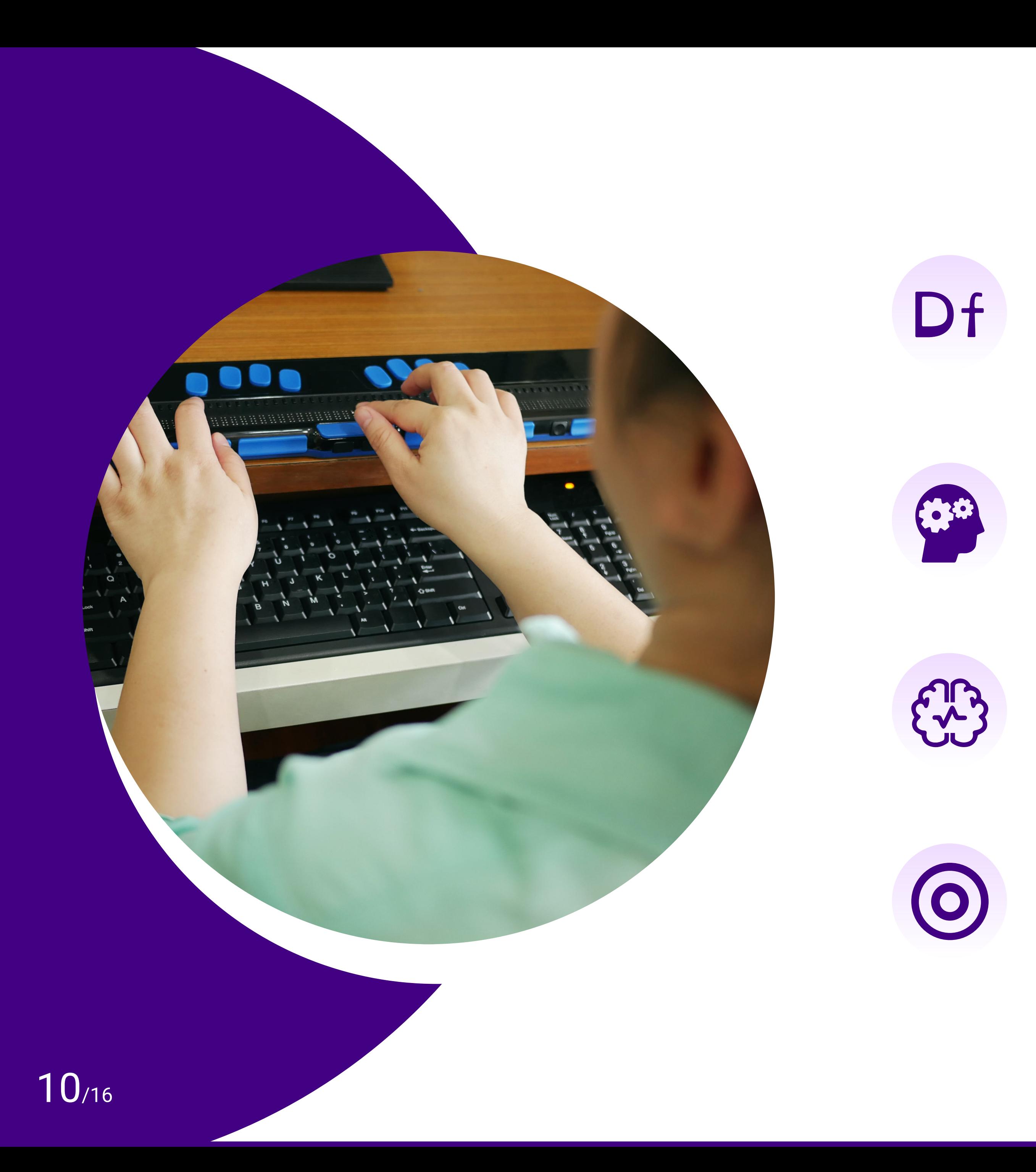

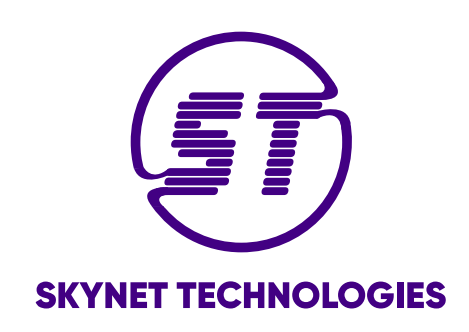

#### **Dyslexia**

<span id="page-11-0"></span>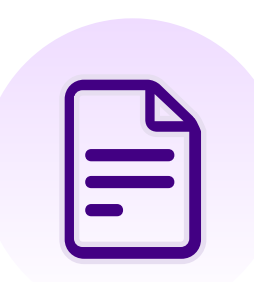

#### Accessibility Statement

Accessibility statement help your users to understand the current status of your website's accessibility as well as any accessibilityrelated efforts your business is doing on right now.

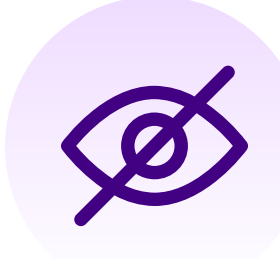

#### Hide Interface

Hide the accessibility interface, user won't be able to see it anymore, unless they clear their browsing history and data.

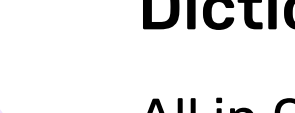

#### **Dictionary**

#### Multi Language

Choose your preferred language from 43 available languages or keep the default «auto detect» for your accessibility widget.

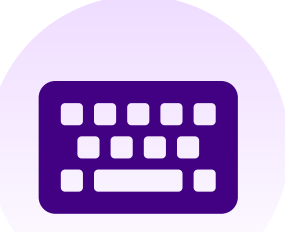

All in One Accessibility allows users to access dictionary lookups for idioms, acronyms and complex words without leaving the website. In addition to being a WCAG requirement, it ensures you content is more accessible to readers of all levels.

#### Virtual Keyboard

All in One Accessibility provides an on-screen virtual keyboard to eliminate the need for physical keys. A virtual keyboard ensures an alternative input mechanism for users with disabilities.

#### Image Alternate Text

It provides a list of recommended alt text based on AI, remediated image alt text list, decorative images from where you add missing alternate text and update them as per requirement.

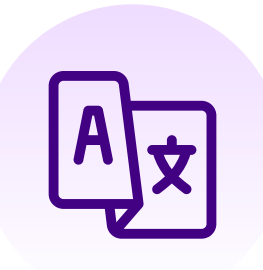

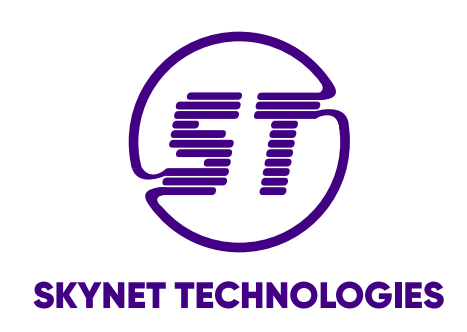

### **Misc**

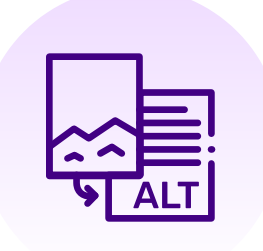

### <span id="page-12-0"></span>**Dashboard**

### Widget Icon Type Widget Icon Size

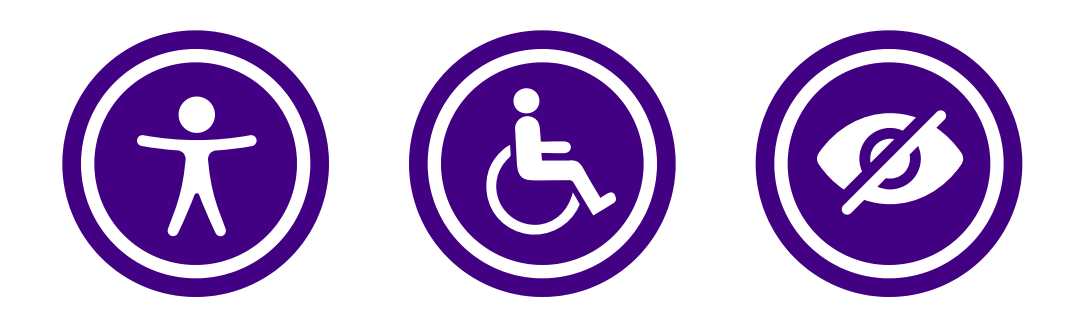

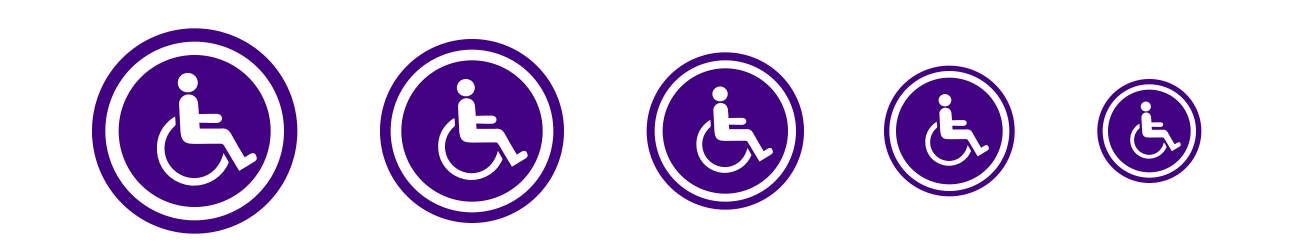

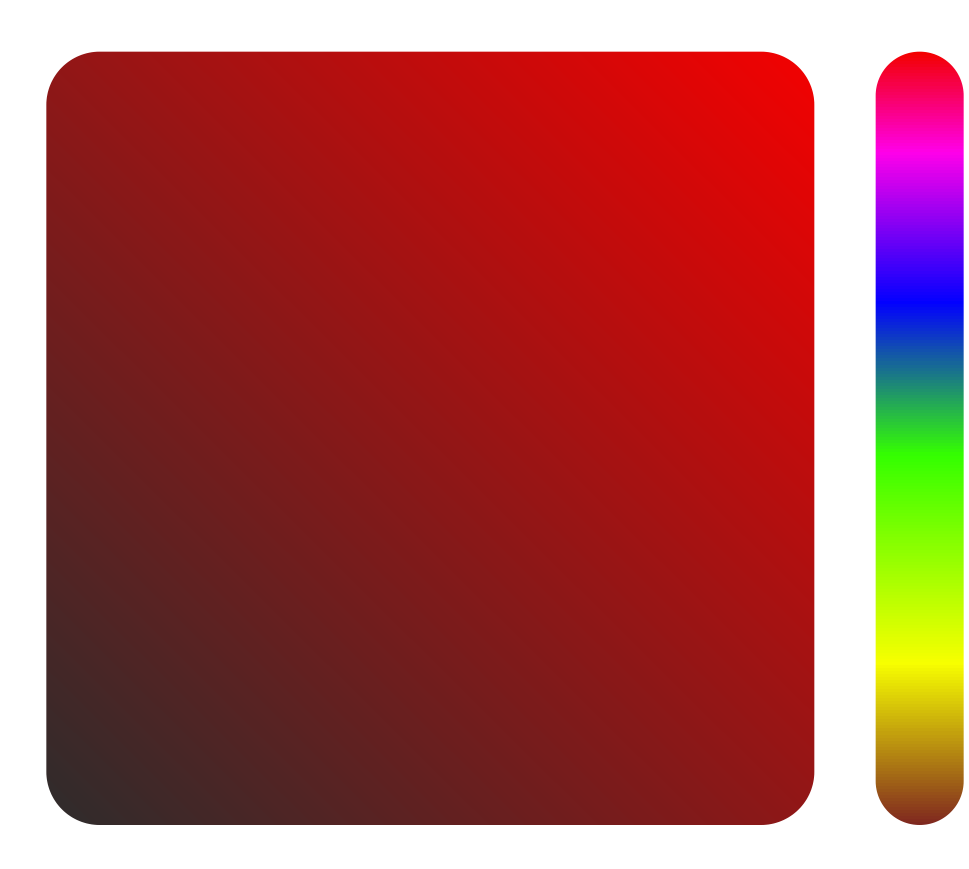

#### Widget Color Nidget Position

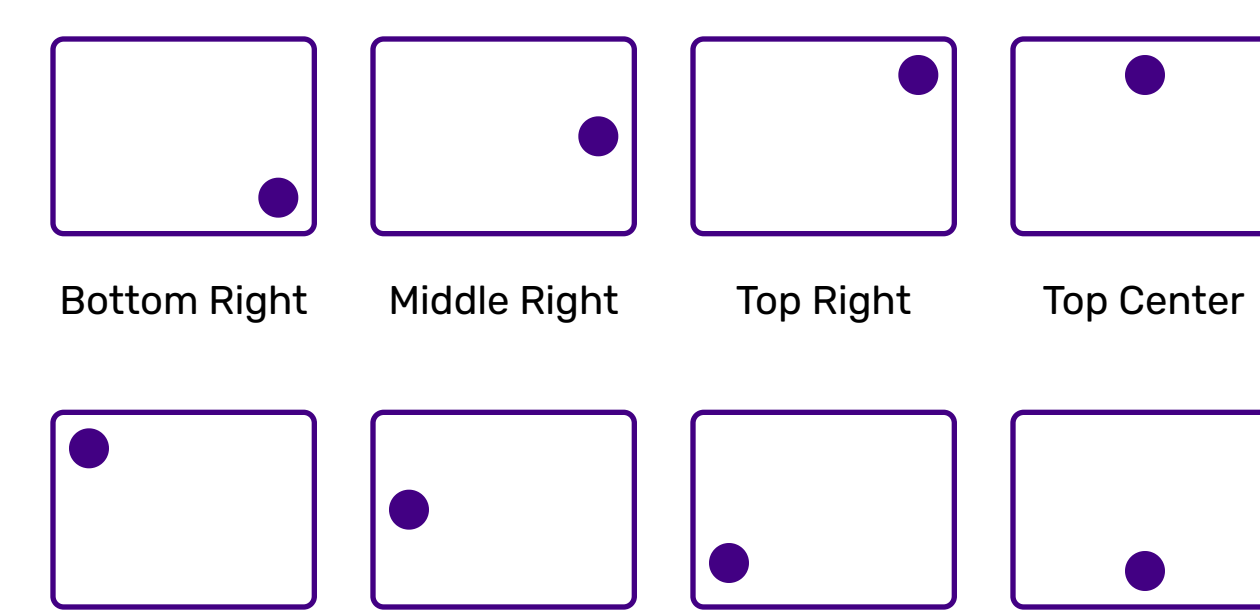

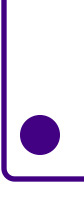

Top Left Middle Left Bottom Left Bottom Center

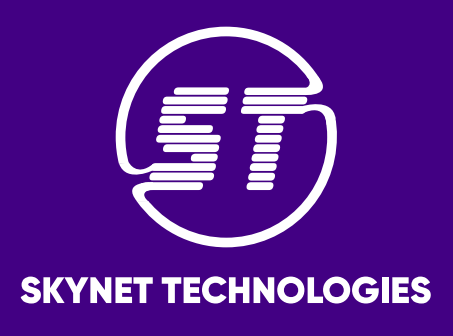

0

#### Automated Accessibility Scan Report

Automated Accessibility Scan report includes accessibility score, list of remediated violations, and list of violations that require manual actions.

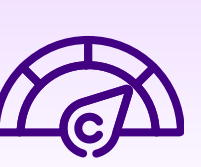

#### Accessibility Score

Accessibility Score is based on an automated accessibility scan algorithm that compares your site's accessibility against a comprehensive WCAG rule set.

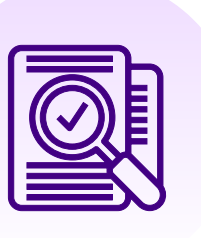

#### PDF/Document Remediation

The PDF / Document Remediation provides a list of inaccessible PDFs and remediated PDFs from where you can request PDF remediation service.

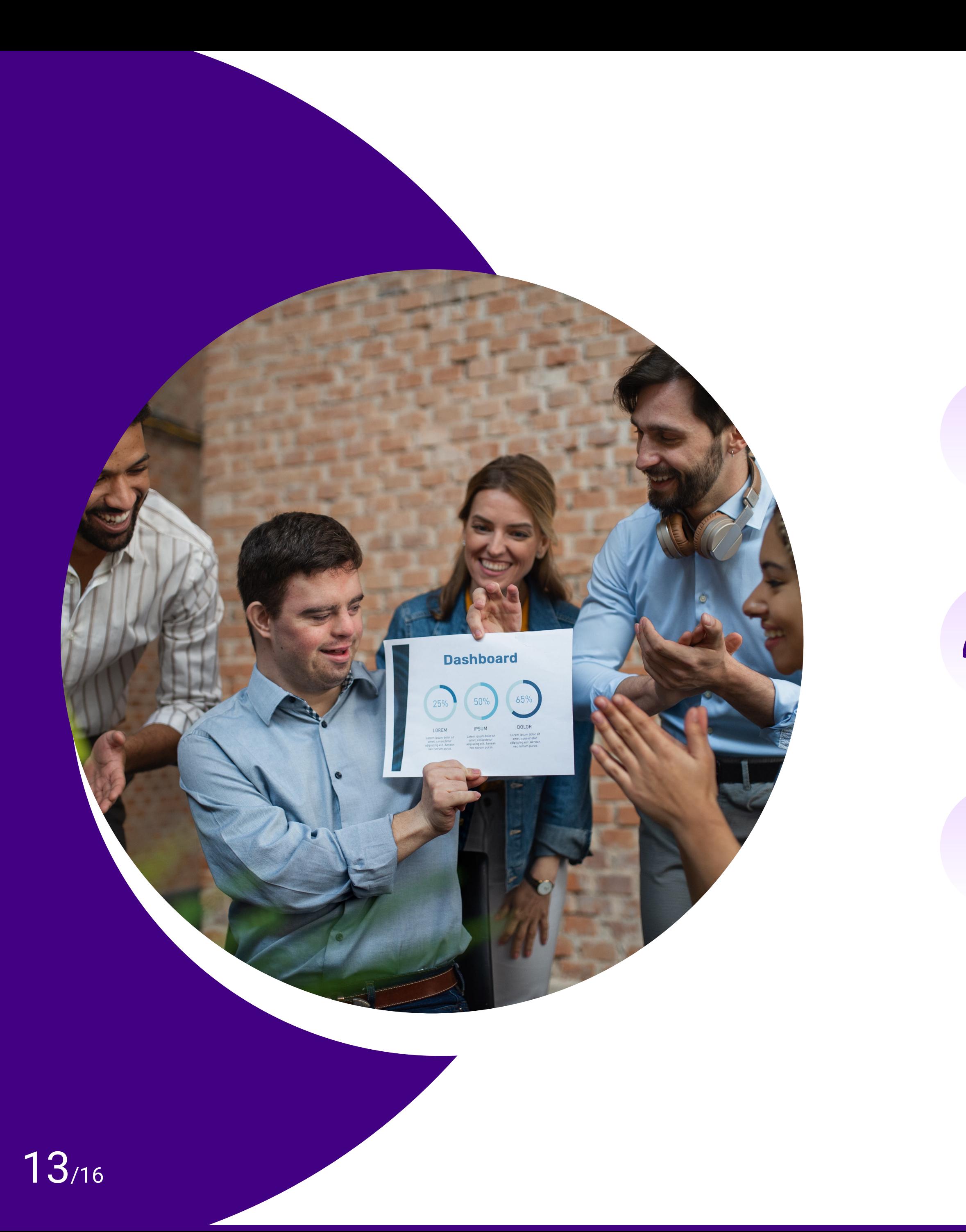

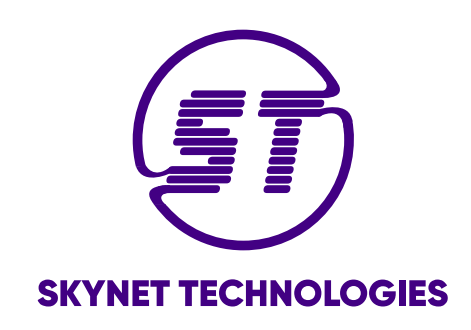

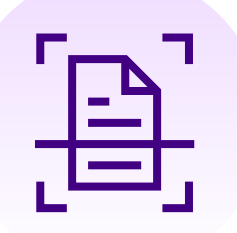

SKYNET TECHNOLOGIES USA LLC.

Las Vegas

304 S. Jones Blvd, Las Vegas, NV, 89107.

**Phone:** (725)-222-4706

<span id="page-14-0"></span>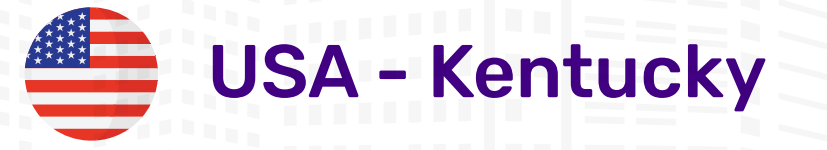

#### SKYNET TECHNOLOGIES USA LLC.

#### Independence

3265 Summitrun Drive, Independence, KY, 41051.

**Phone:** (810)-358-8040

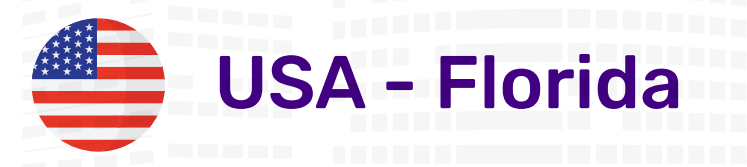

#### SKYNET TECHNOLOGIES USA LLC.

#### **Gainesville**

9045 SW 79th Avenue Gainesville Fl 32608

**Phone:** (352)-448-7349

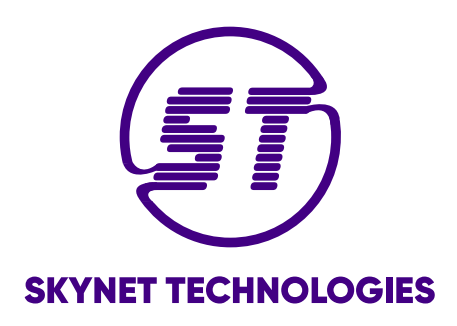

### USA - Nevada

## **Contact Information**

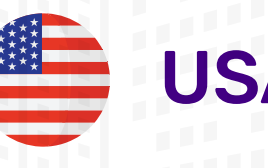

### SKYNET TECHNOLOGIES

## **Website Accessibility Remediation Services**

Schedule a conversation with our team of digital accessibility experts and let us know how we can help you.

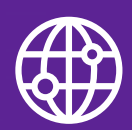

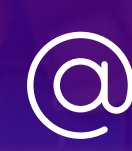

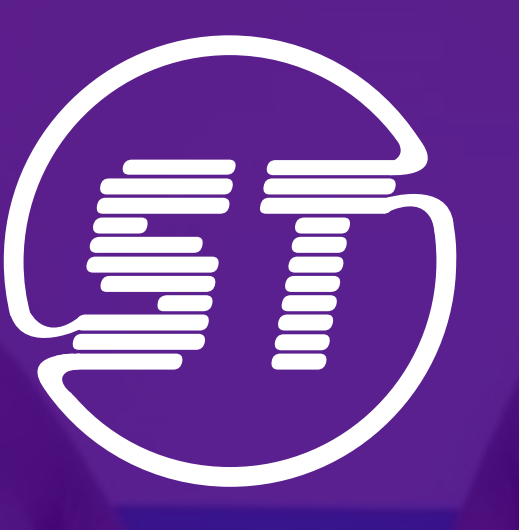

www.skynettechnologies.com (a) hello@skynettechnologies.com (310)-358-8040

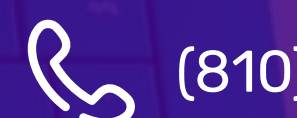

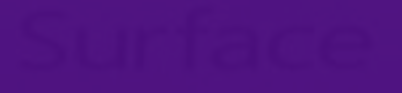

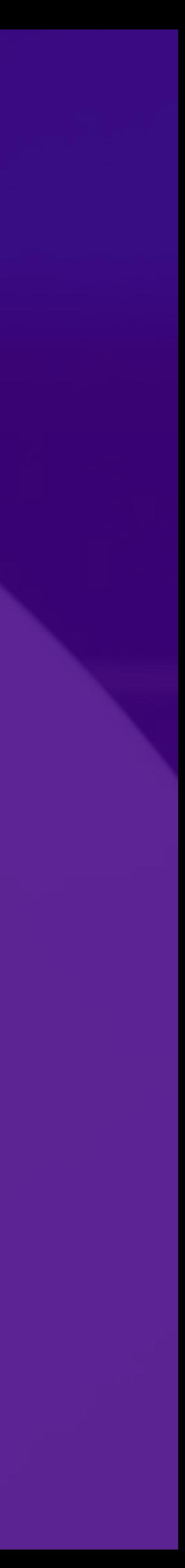